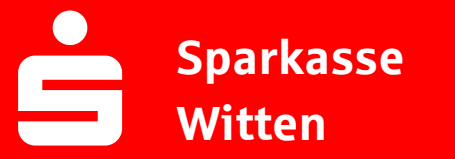

## **Online-Banking Business Pro "Schritt-für Schritt"**

**Erste bzw. einmalige Einrichtung der Stammdaten**

## **Generelle Hinweise zur Einrichtung**

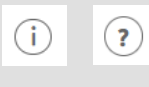

Über den **(i)-Button** neben der Masken-Überschrift finden Sie das Glossar mit Begriffserklärungen. Weitere Erklärungen für Feldeingaben etc. sind durch die **(?)-Button** aufrufbar.

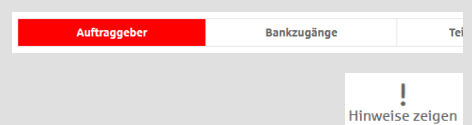

Neuer Auftraggeber

\* Pfilosofiale

\*Pflichtfeld

Die Ersteinrichtung wird über die Reiternavigation schrittweise durchlaufen. Im oberen Bereich werden dauerhaft Hinweise zur Einrichtung angezeigt, die oben rechts über die Schaltfläche "**Hinweise zeigen**" eingeblendet werden können.

**1. Rufen Sie die EBICS Administration unter Administration > EBICS > EBICS-Stammdaten > Auftraggeber auf.**

Name\* CM Sanitäranlagen GmbH

er<sup>«</sup> Hainbuchenweg 1 Postleitzahl/ Ort\* 44339 Dortmund Land\* DE - DEUTSCHLAND

Speichern

Abbrechen

↴

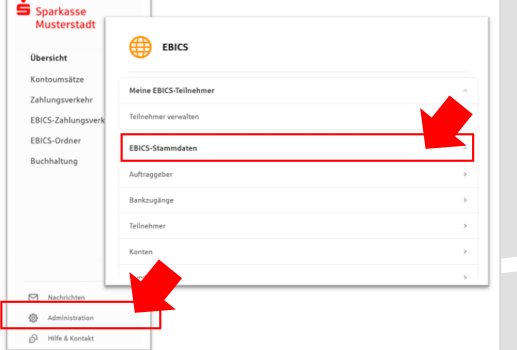

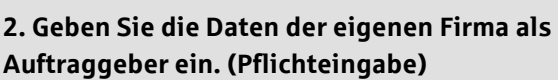

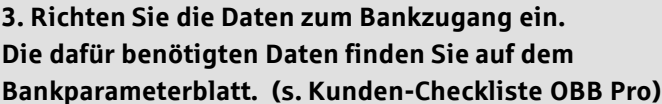

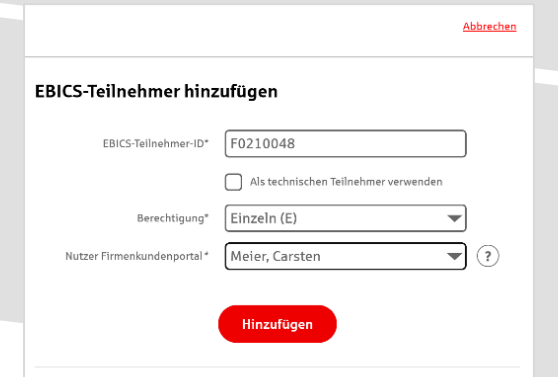

Neuer EBICS-Bankzugang

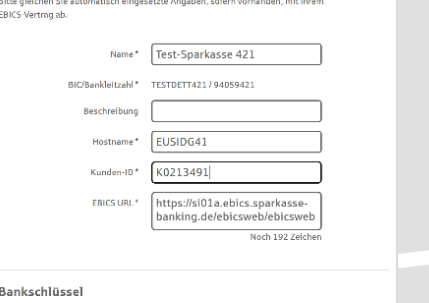

Nachdem Sie einen technischen oder Ihren eigenen EBICS-Teilnehmer für diesen Bankzugan<br>initialisiert haben, können Sie hier die Bankschlüssel abholen. Zusätzlich können EBICS-Teil<br>ohne Administrationsrechte die Bankschlüss

**4. Legen Sie Ihren ersten EBICS-Teilnehmer über "Hinzufügen" an. Die dafür benötigen Informationen entnehmen Sie dem Bankparameterblatt.**

## **5. Warten Sie bitte auf die Freigabe durch das Kreditinstitut.**

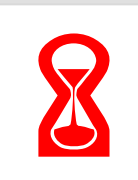

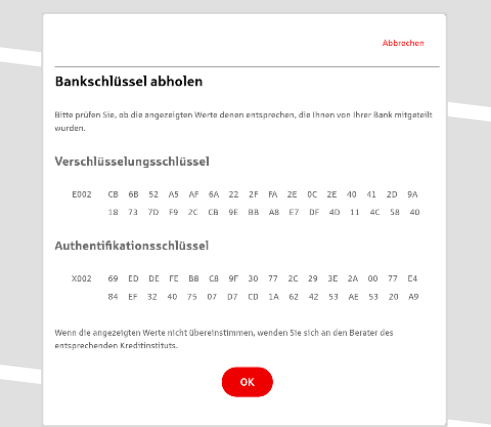

IBAN \* DE42 9405 9421 0020 2074 29 BLZ 940 594 21

Konto bearbeiten

**6. Nach der Initialisierung und Freischaltung des**  ersten Teilnehmers (s. Anleitung "Mein EBICS-Teilnehmer") können Sie die Bankschlüssel mit "OK" **abholen.** 

**7. Nach der Einrichtung und Freischaltung des ersten Teilnehmers können Sie alle weiteren Teilnehmer und Konten (nur Fremdbankkonten) direkt vom ELKO-**Bankrechner über die Auswahl "Kundendaten **aktualisieren" abholen.** 

Abbrechen

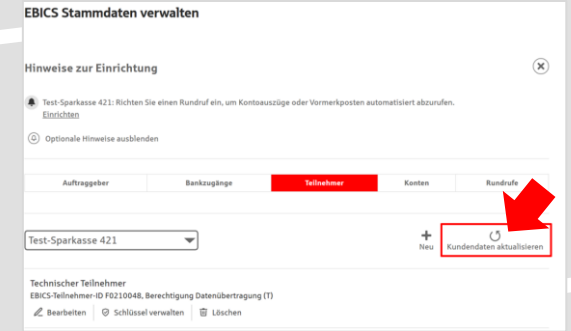

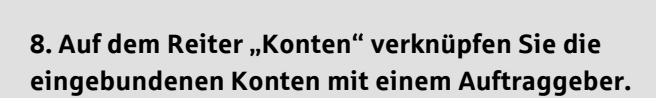

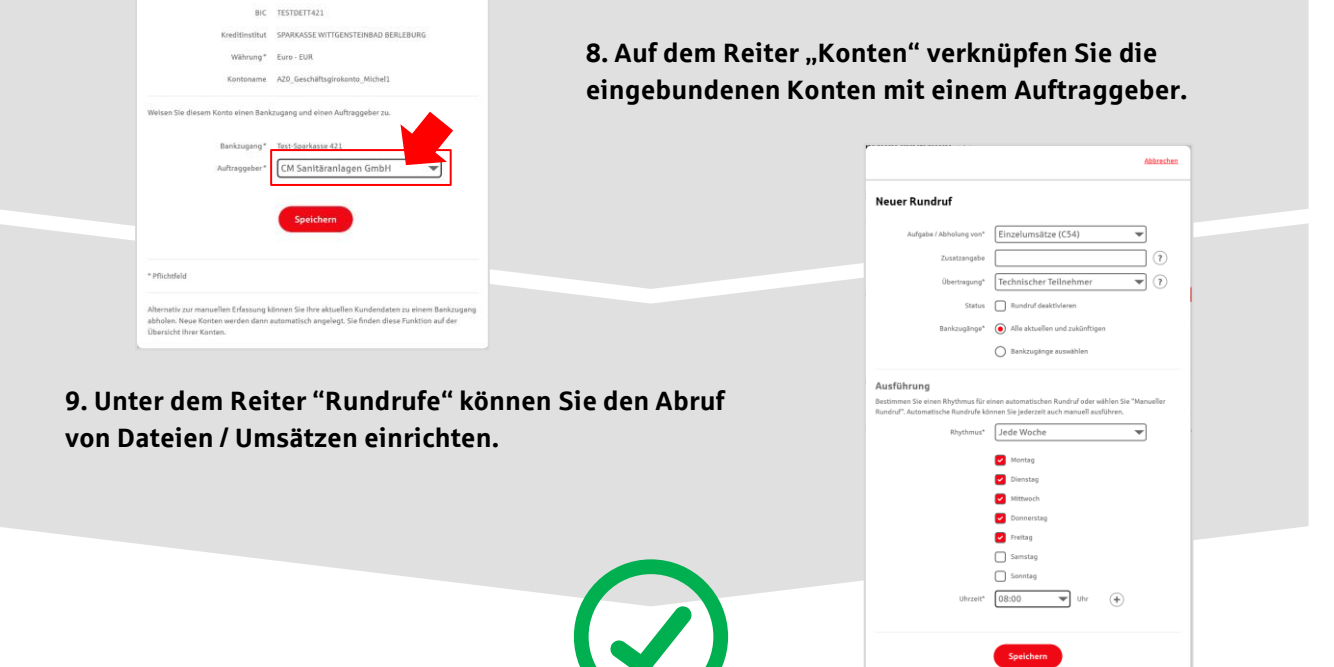

## **HABEN SIE NOCH FRAGEN? Wir sind gerne für Sie da.**

Unseren telefonischen Support erreichen Sie zu unseren üblichen Geschäftszeiten: Montag, Dienstag, Mittwoch und Freitag von 09:00 – 16:00 Uhr, Donnerstag von 09:00 – 18:00 Uhr oder per E-Mail unter [eb@sparkasse-witten.de](mailto:eb@sparkasse-witten.de).

Weitere Informationen erhalten Sie außerdem unter [www.sparkasse-witten.de/fi/home.html](https://www.sparkasse-witten.de/fi/home.html?n=true). Stand: März 2023